# Steps to locate current Coverage Determination Guidelines (CDGs)

Go to www.uhcprovider.com

Select the "Resources" drop down menu

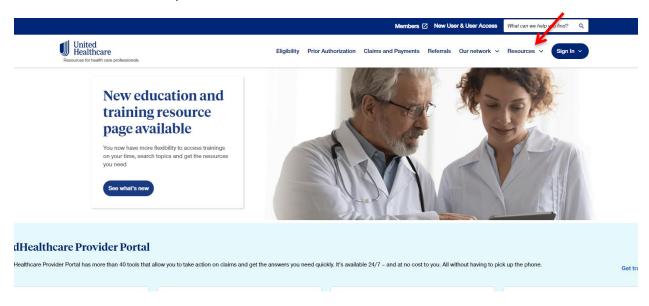

### Select "Plans, policies, protocols and guides"

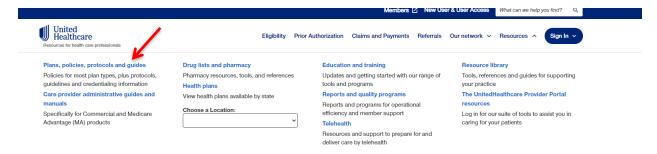

#### Select For Commercial Plans

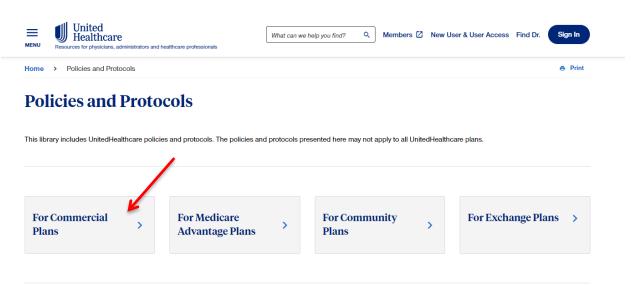

# Steps to locate current Coverage Determination Guidelines (CDGs)

Select Medical & Drug Policies and Coverage Determination Guidelines for United Healthcare Commercial Plans

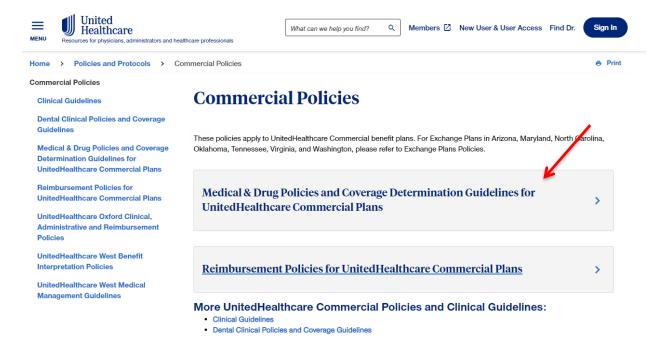

It will pull up all the CDG's in alphabetical order. You can filter the results through the search function. Type in the coverage determination guidelines you are looking for.

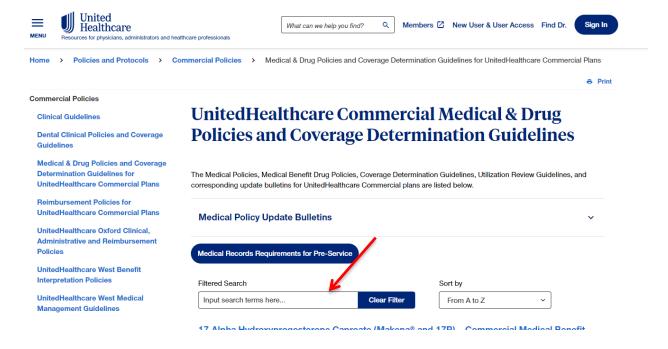

### Steps to locate current Coverage Determination Guidelines (CDGs)

For example, type in "Gender" for "Gender Dysphoria Treatment" or type in "Preventive" to locate "Preventive Care Services." This will open the most current document.

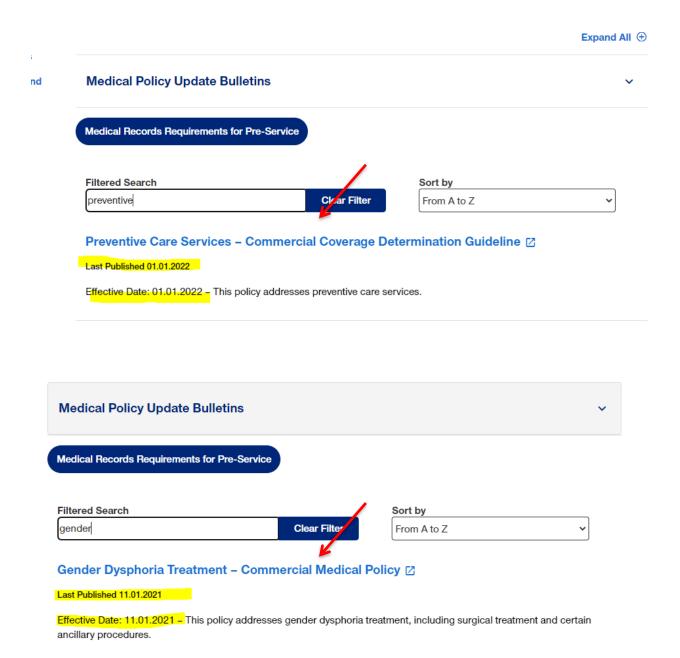